## **How to Configure PocketMac Pro after installation & restart -- a simple 5-step process.**

*1. Connect your Pocket PC to your Mac via USB.*

*2. Open the Network Settings page in System Preferences. It will tell you it has found a new port, as shown here:*

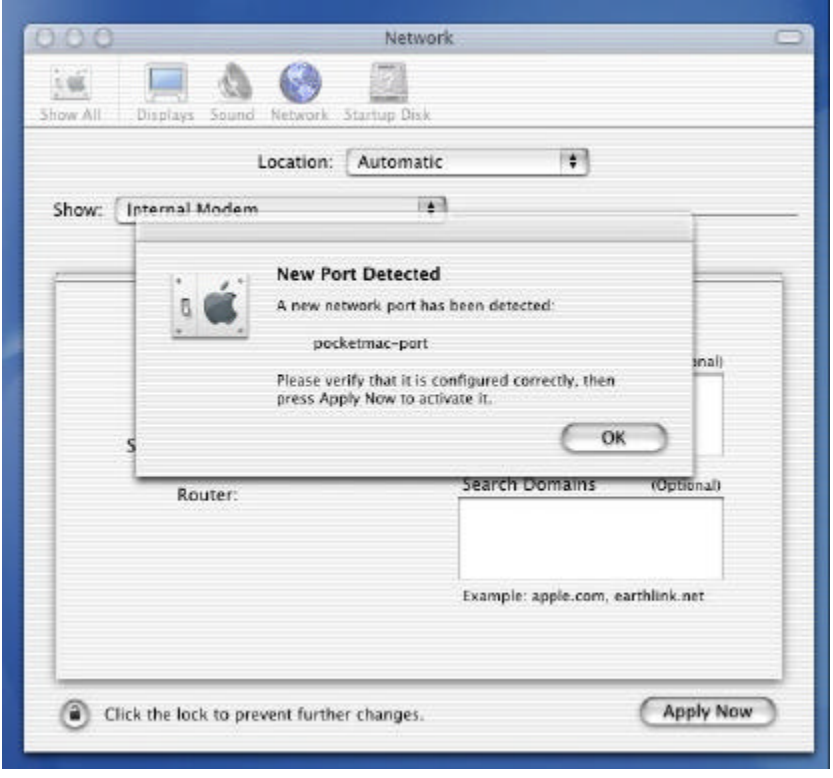

*3. Select the PocketMac Port, as shown here:*

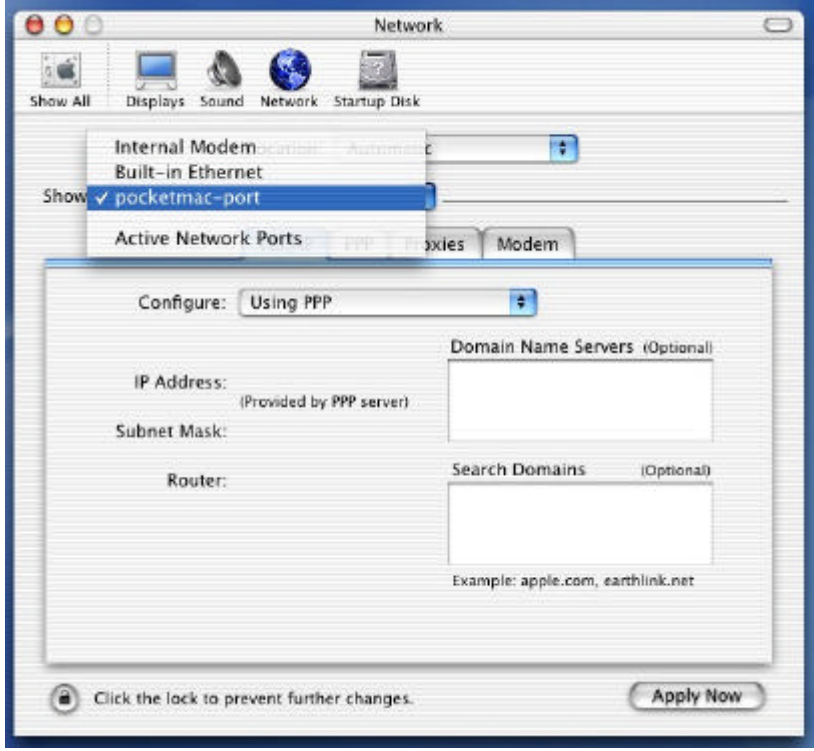

*4. Enter* **192.5.5.241** *in the Domain Name Servers box, as shown here*

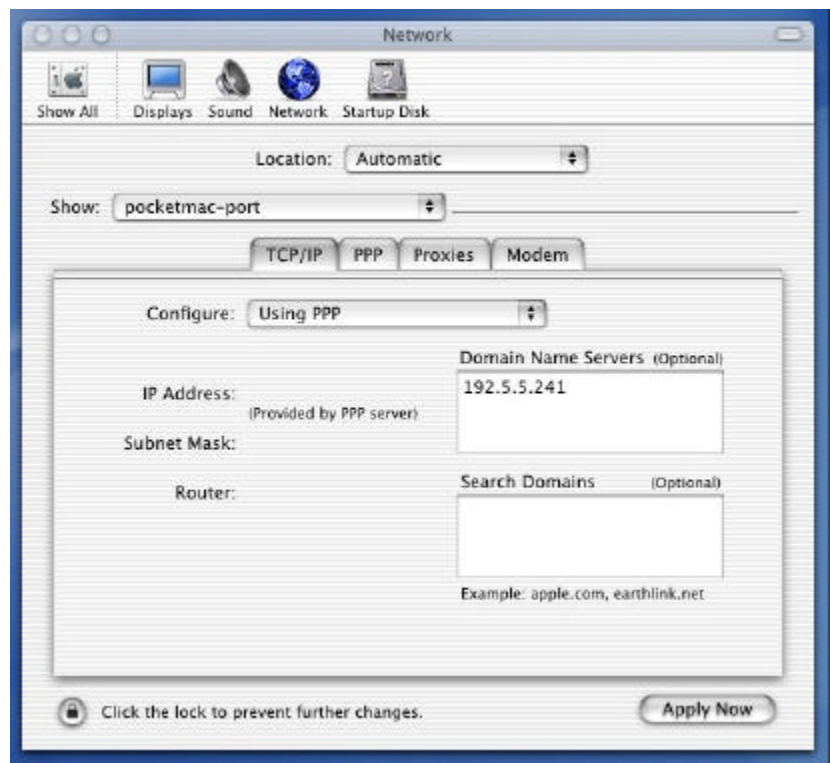

*5. Click "Apply Now". That's it! You're ready to run PocketMac.*